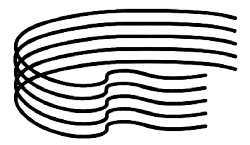

MINISTERO DELL'ISTRUZIONE, DELL'UNIVERSITÀ E DELLA RICERCA SCIENTIFICA<br>ALTA FORMAZIONE ARTISTICA E MUSICALE ALTA FORMAZIONE ARTIS

CONSERVATORIO DI MUSICA STANISLAO GIACOMANTONIO CONSERVATORIO DI PORTAPIANA • CONVENTO DI S. MARIA DELLE GRAZIE • 87100 COSENZA Codice Fiscale: 80007270780

TEL. +39 0984.709024 TEL. +39 • FAX +39 0984.29224

portale.conservatoriodicosenza.it Posta Ordinaria: cmcosenza@conservatoriodicosenza.it Posta Certificata: **conservatoriodicosenza@pec.it** 

## <u>GUIDA INSERIMENTO DOMANDA DI IMMATRICOLAZIONE:</u>

1) Effettuare il versamento di € (vedi tabella a fondo pagina) su bonifico bancario - Iban: IT34 B051 3216 2008 4357 0327 637 - Intestazione completa: Conservatorio di Musica Stanislao Giacomantonio – Banca Nuova spa Gruppo Banca Popolare di Vicenza Filiale Cosenza - CODICE Giacomantonio – Banca Nuova spa Gruppo Banca Popolare di Vicenza Filiale Cosenza - CODICE<br>SWIFT BPVIIT31843; Il bonifico dovrà contenere **a)** nome e cognome di chi versa; **b)** Importo; c) Causale, indicando "immatricolazione" e, se si versa per conto di altri, anche il nome e<br>cognome del candidato interessato a sostenere l'esame di ammissione. cognome del candidato interessato a sostenere l'esame di ammissione.

2) Effettuare un versamento di € 21,43 sul conto corrente postale 1016 intestato a: Agenzia delle Entrate, Centro operativo di Pescara - Causale "immatricolazione Conservatorio".

3) Effettuare un versamento di € 6,04 sul conto corrente postale 1016 intestato a: Agenzia delle Entrate, Centro operativo di Pescara - Causale "immatricolazione Conservatorio".

4) Collegarsi al sito del Conservatorio www.portale.conservatoriodicosenza.it e cliccare su Studenti - Immatricolazioni pre accademici - Anno Accademico 2017.2018 - Avvio Procedura

5) Selezionare Istituzione Conservatorio Cosenza ed inserire codice e password ricevute all'atto dell'inserimento della domanda di ammissione e cliccare su Accedi

6) Cliccare sul punto 1. Richiesta di immatricolazione (ovvero iscrizione al 1º anno...) e cliccare su OK per inserire la richiesta di immatricolazione.

Successivamente selezionare la voce Stampe

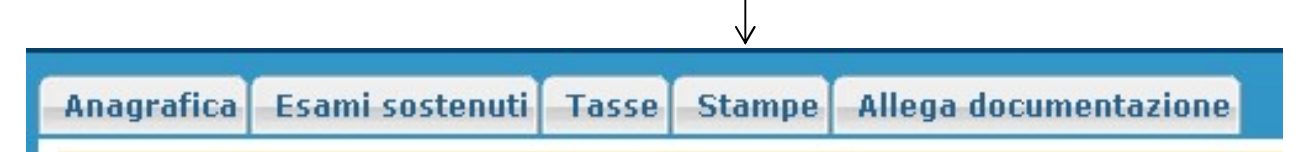

Cliccare su **STAMPA RICHIESTA DI IMMATRICOLAZIONE** e compilare i campi secondo le seguenti istruzioni

Includi immagini bollettini: NO

Continuare indicando se il nominativo è maggiorenne. Se minorenne inserire i dati relativi al documento d'identità di un genitore d'identità di genitore

Tipo stampa: Percentuale grandezza carattere: 100% PDF

La procedura è completata. Adesso è possibile cliccare sul tasto Stampa [ALT+S] e stampare il file generato.

Si ricorda che la domanda stampata, compilata nei campi relativi al valore ISEE, firmata in originale e con tutti gli allegati ( ricevuta del contributo versato, ricevuta delle tassa versata e copia del documento di Identità) va consegnata, secondo una delle seguenti modalità:

- presso l'ufficio protocollo dal lunedì al venerdi dalle ore 9.30 alle ore 12.00;

via mail (esclusivamente da un indirizzo di posta certificata) conservatoriodicosenza@pec.it

- posta ordinaria: Conservatorio di Musica "S. Giacomantonio" di Cosenza, Via Portapiana, snc, 87100 Cosenza (fa fede il timbro postale di invio della domanda)

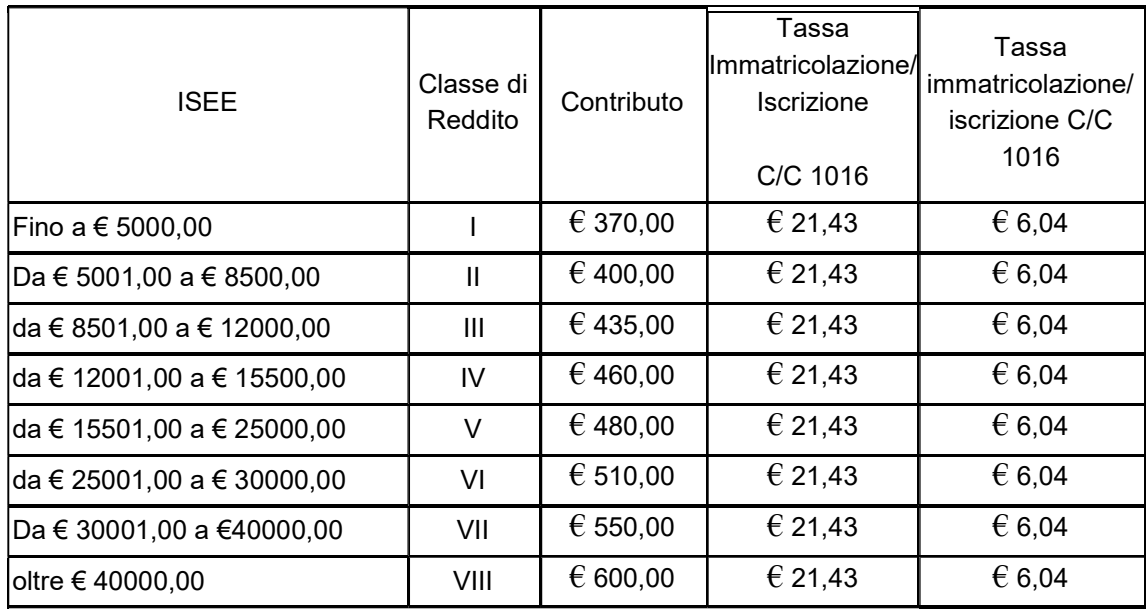

## TABELLA CALCOLO CONTRIBUTO